1) Pokud máte vloženou Vaši emailovou adresu (google účet) v seznamu testerů, zaregistrujte se kliknutím na následující odkaz:

<https://play.google.com/apps/testing/no.telemed.diabetesdiary>

- 2) Nainstalujte si aplikaci z Google play
- 3) Aplikace Vás vyzve k přihlášení Vaším účtem Diani. Zadejte své přihlašovací jméno a heslo, pole pro instalační kód nechte prázdné, a klikněte na tlačítko "přihlášení".

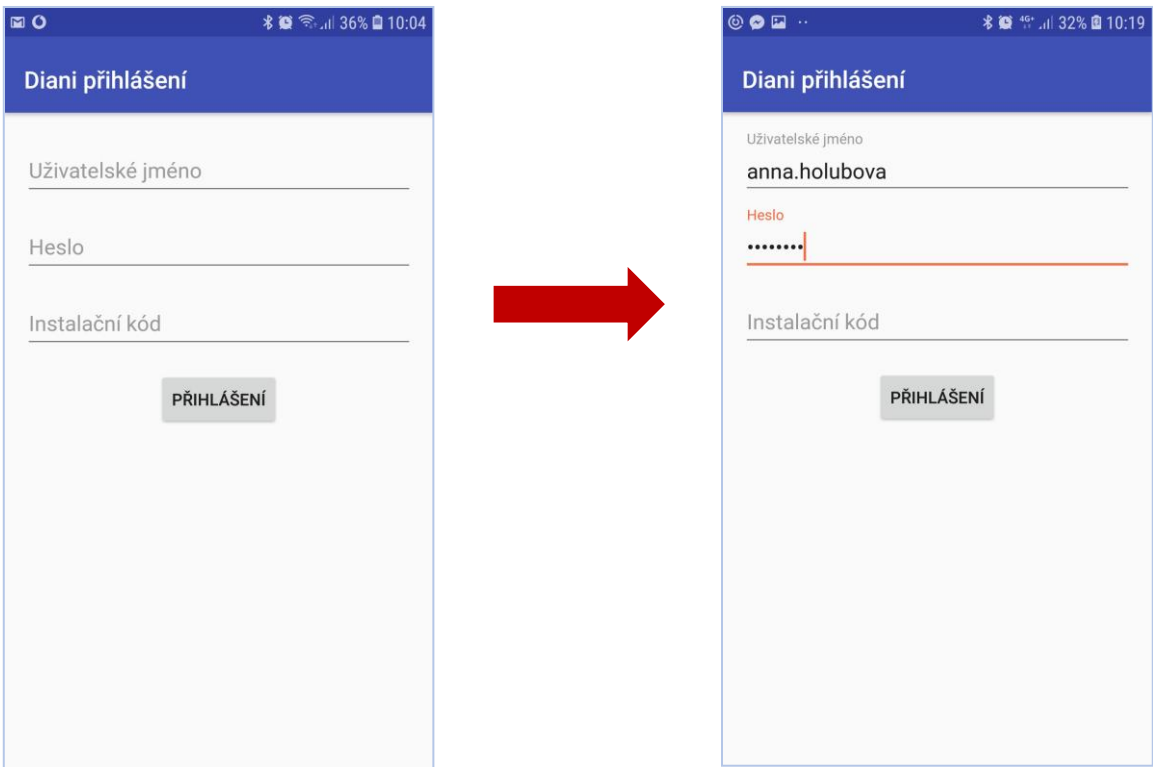

4) Potvrďte nalezený účet

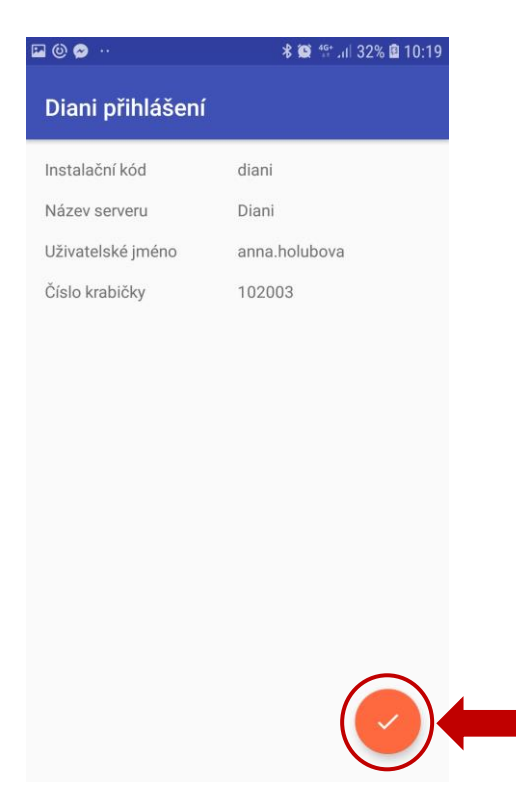

5) Přečtěte si podmínky použití a v případě souhlasu klikněte na OK.

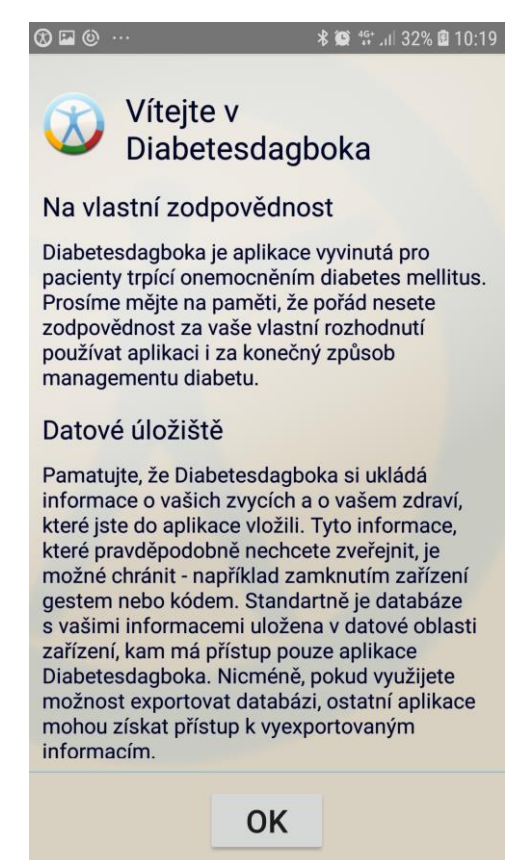

## **Sledování používání aplikace**

Informace o tom, jakým způsobem uživatelé manipulují s aplikací (například jak často zadávají hodnoty do deníku, v jakém pořadí vzhledem k daným parametrům, jak dlouho zadávání trvá, které funkce využívají nejčastěji apod.), je pro nás velmi cennou zpětnou vazbou pro větší přizpůsobení aplikace individuálním potřebám uživatele.

Budete-li chtít poskytnout tyto informace vývojářům, postupujte dle následujících pokynů:

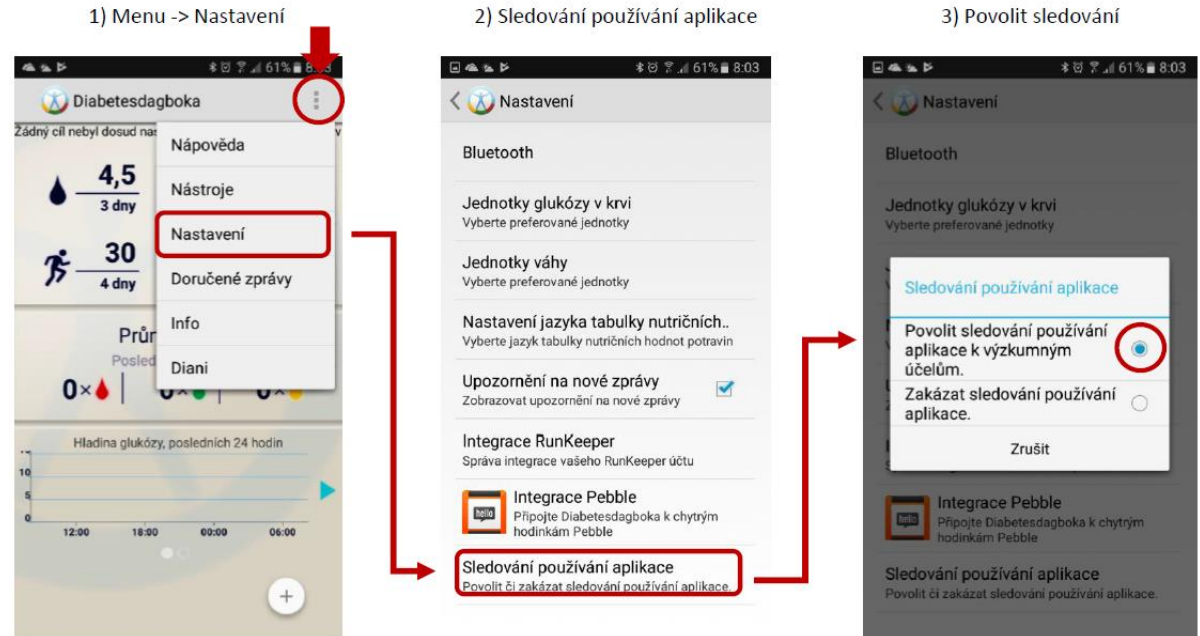

## **Propojení s glukometrem FORA Diamond mini**

Pokud vlastníte glukometr FORA Diamond mini, můžete ho propojit přímo s aplikací a zajistit tak automatický přenos změřených hodnot do diabetického deníku. Návod pro propojení s aplikací naleznete v přiloženém souboru s návodem ke glukometru.

## **Propojení s chytrými hodinkami Pebble**

Aplikace Diabetesdagboke existuje i ve verzi pro Pebble hodinky. Skrze ně pak můžete zadávat hodnoty do deníku v telefonu, kam se automaticky přenesou v čas zadání na hodinkách. V případě zájmu nás kontaktujte pro bližší informace.

K synchronizaci dochází vždy:

- při spuštění aplikace Diabetesdagboka
- za 2 minuty od posledního zadaného nebo zeditovaného záznamu
- po manuálním vynucení synchronizace gestem (přejetí prstem shora dolů na hlavní stránce či v historii záznamů)

Synchronizace je indikována kroužícím kolečkem na displeji

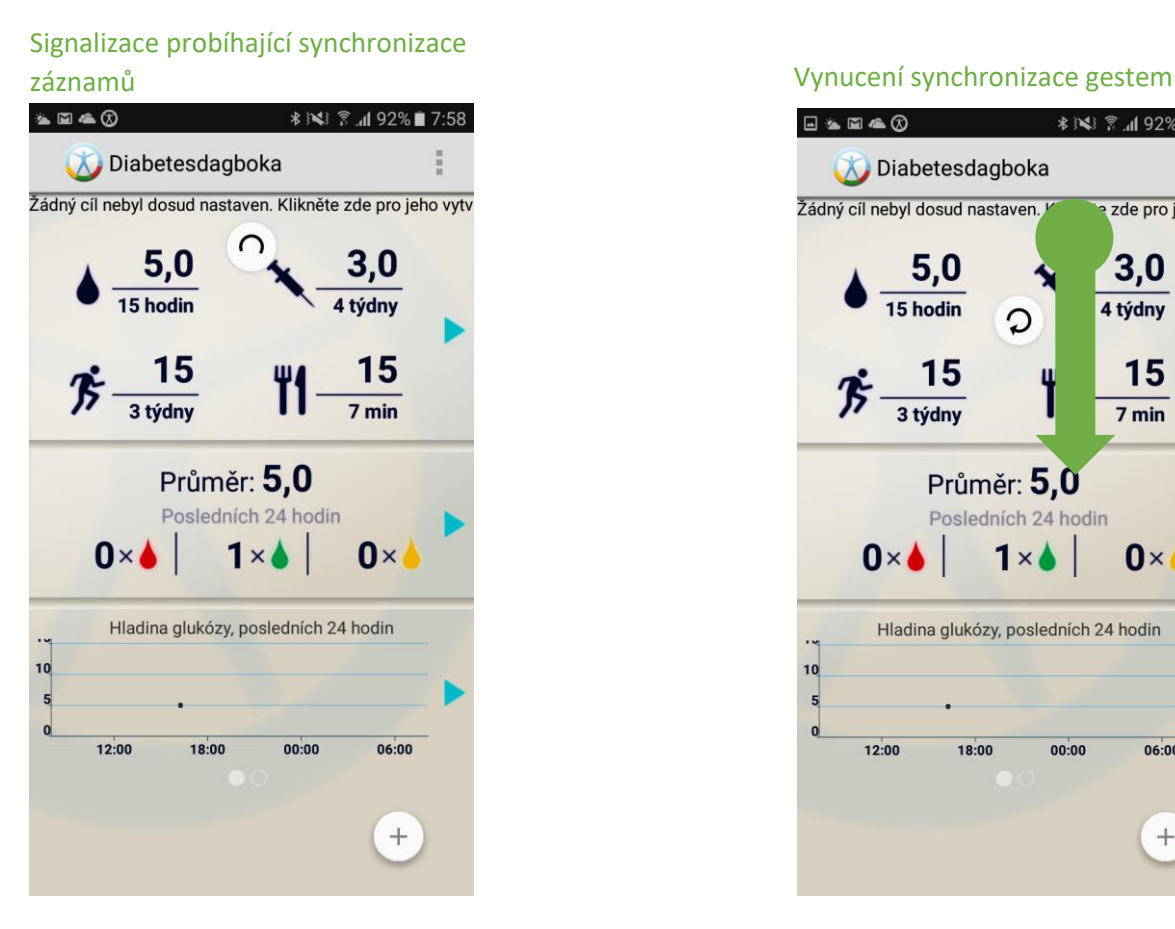

 $\blacksquare \blacktriangle \blacksquare \blacktriangle \oslash$ *<b>\** ₩ ₹ 1 92% 7:58 Diabetesdagboka Žádný cíl nebyl dosud nastaven. V a zde pro jeho vytv  $3,0$  $\frac{5,0}{\frac{15 \text{ hodin}}{15}}$ 4 týdny  $\Omega$ 15 15 3 týdny  $7 min$ Průměr: 5,0 Posledních 24 hodin  $0\times$  $1\times$  $0 \times$ Hladina glukózy, posledních 24 hodin  $10$  $\mathbf{0}$  $12:00$  $00:00$ 18:00  $06:00$  $\! + \!$